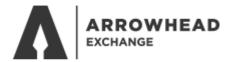

## ARROWHEAD EXCHANGE POLICY SEARCH

Go to www.arrowheadexchange.com

Select Producer

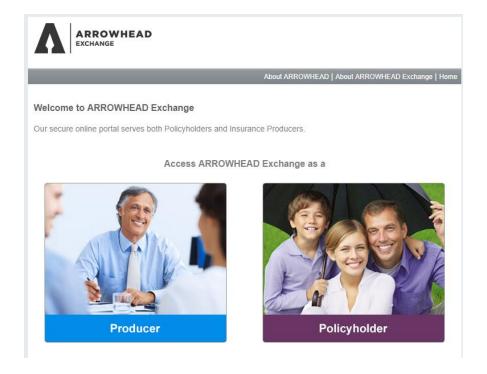

Login with your producer code, username and password

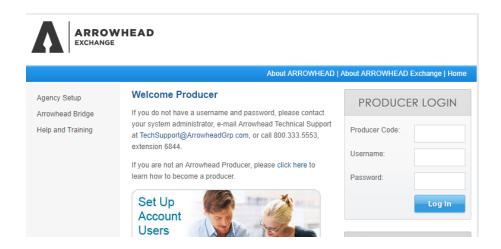

## Expand the line of business and select Policy Inquiry

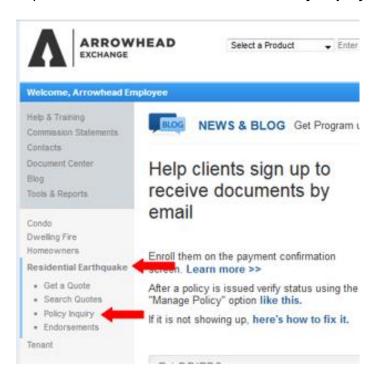

## Search by Policy Number or Client's Last Name

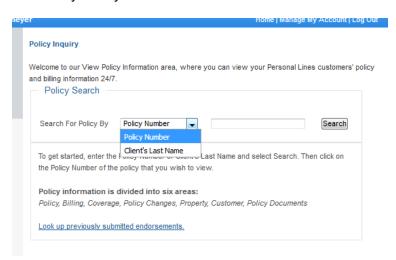

Select the policy number to access the policy information and obtain policy documents.

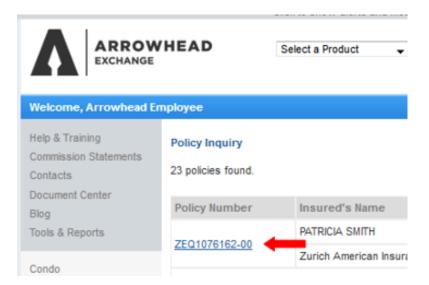